# **Opis dodatku "Sprawdź duplikaty"**

## **WSTĘP**

Ten dodatek ARCHICADa może znaleźć i usunąć elementy posiadające takie same parametry (typ, kolor, grubość, wysokość, itd...) i znajdujące się w tym samym położeniu na rzucie. Niepożądane duplikaty zdarzają się gdy niechcący klikniemy dwukrotnie w tym samym miejscu, lub wkleimy kilkakrotnie kopię elementu w tym samym położeniu.

Domyślnie do menu **Edycja > Sprawdź duplikaty** zostanie dodany nowy zestaw poleceń.

# **JAK UŻYWAĆ DODATKU "Sprawdź duplikaty"**

Zainstalowanie dodatku spowoduje dodanie dwóch nowych poleceń do menu Opcje ARCHICADa. Sprawdź duplikaty/Wybierz... oraz Usuń...

### **Zaznacz duplikaty**

Polecenie **Wybierz...** zaznaczy wszystkie duplikaty **w aktywnym oknie**. Jeżeli zdefiniowałeś wcześniej Obszar zaznaczenia bądź selekcję, wówczas działanie polecenia będzie ograniczone do zaznaczonych elementów.Zaznaczone zostaną tylko duplikaty, a elementy oryginalne pozostaną niezaznaczone.

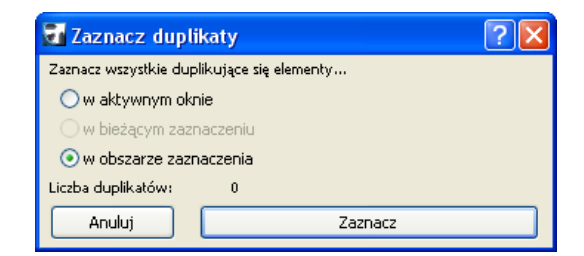

## **Usuń duplikaty**

Polecenie **Usuń...** pozwala usunąć wszystkie duplikaty w projekcie (**we wszystkich kondygnacjach i przekrojach**). Możliwe jest także ograniczenie działania polecenia tylko do aktywnego okna bądź do selekcji. Kliknięcie przycisku Usuń spowoduje wymazanie wszystkich duplikatów, jednak oryginalne elementy pozostaną nietknięte.

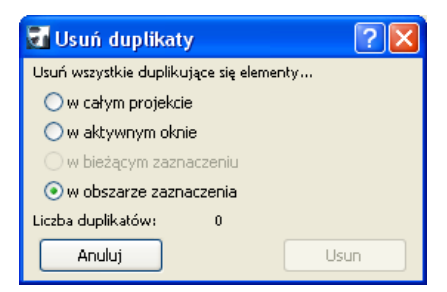

#### **Uwagi:**

- Polecenie Wybierz Duplikaty działa tylko **na aktywnym piętrze bądź przekroju**.
- Polecenie Usuń Duplikaty działa **na wszystkich piętrach**.

#### **Informacja:**

Oprogramowanie jest dostarczane w postaci "JAKIE JEST" i użytkownik jest świadom, że może zawierać błędy. GRAPHISOFT odmawia wszelkiej gwarancji i odpowiedzialności za jego użycie.